#### From Tiny Acorns Your first submission to OpenAFS

Simon Wilkinson [<simon@sxw.org.uk>](mailto:simon@sxw.org.uk)

## **OpenAFS**

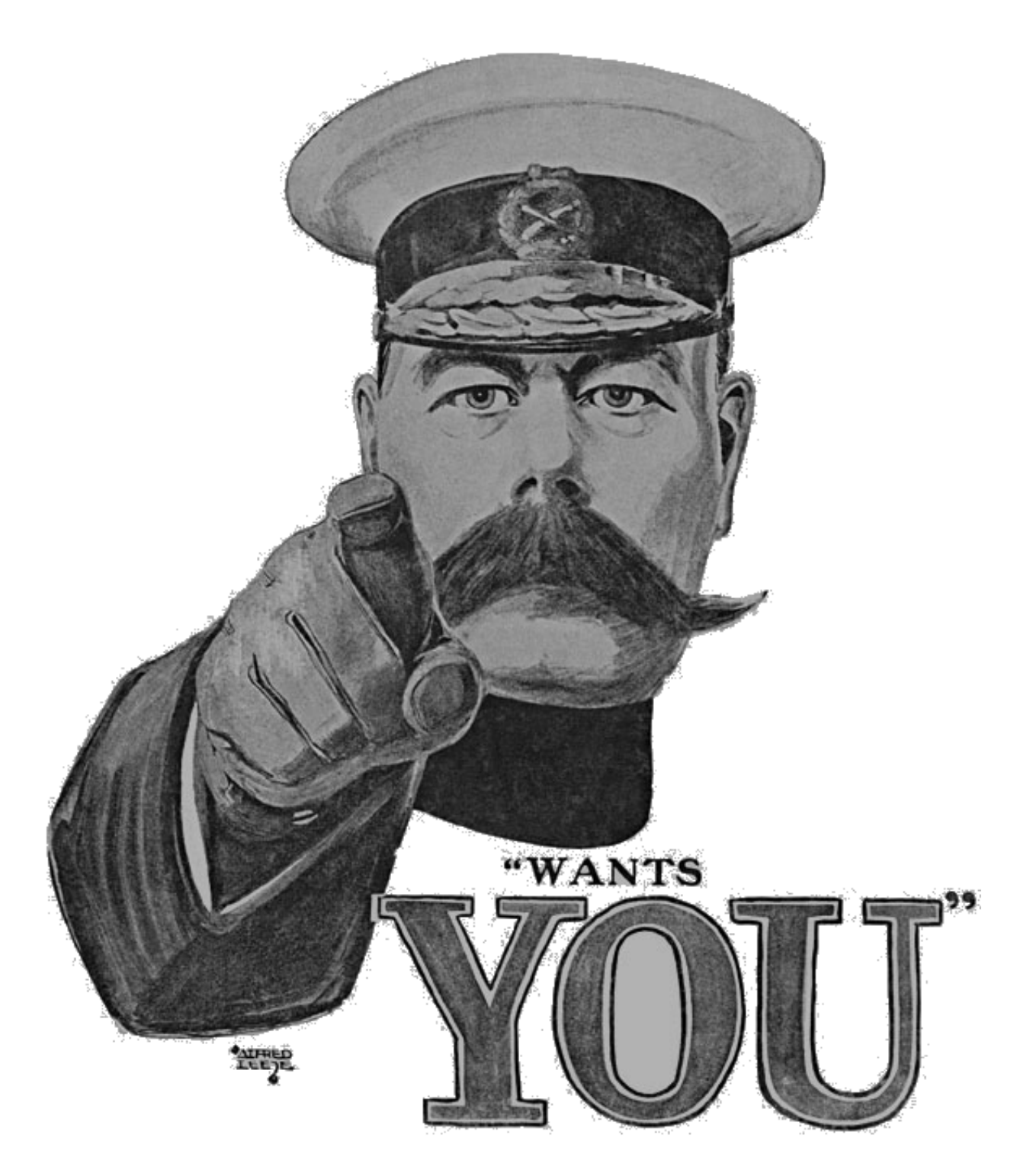

## Documentation

Tools

## Website and Wiki

## Code review

## Bug fixes

## New features

## Scratch your own itch

## Scratch your own itch

Do the work that interests & benefits you

### Better CellservDB parsing (remove hard limits)

### SRV record support for the cache manager

### Configuration files for servers

### Fix the fileserver defaults

## Add Bonjour support to the cache manager

### Complete libkopenafs

### Discuss early, discuss often

**Discuss** Design (Standardise) Code

### When in Rome, do as the Romans

### One change per patch

One patch per change

### Getting our code

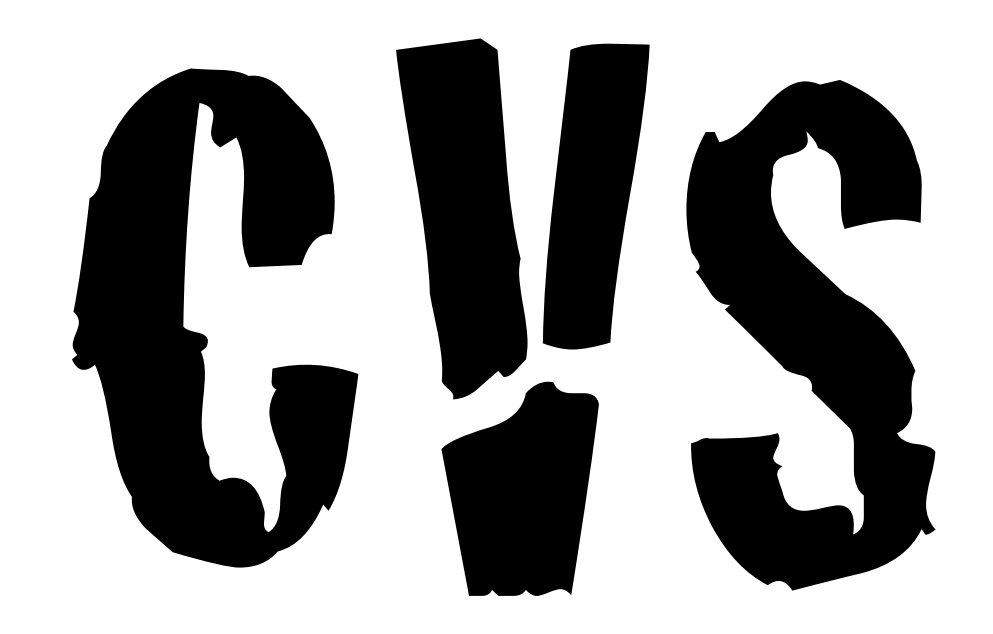

### Getting our code

# git

### Getting your code

• Clone our upstream repository

```
\ket{\text{git clone}} http://git.openafs.org/git/openafs.git \
openafs
```
• Checkout the branch you wish to work on

git checkout -b my-changes \ remotes/origin/master

• Edit the code

### Finding your way around

- OpenAFS tree can be daunting
- The same files are built in multiple places, in multiple ways
- Kernel: Includes afs/  $rx/$  and many more
- Servers: Built in both LWP and pthreaded modes
- Make sure you build the entire tree (from the root) before submitting

### Things to look forwards to ...

- Some headers are autogenerated ...
	- rxgen
	- com\_err (place to edit is *header*.p.h)
- Platform independence
- Build with warnings enabled

./configure --enable-warnings

• OpenAFS code is ANSI C *(well, nearly ...)*

### Submitting your change

- Git makes this relatively simple
- Use git rebase, git commit --amend or git cherry-pick to remove local revision history
- $\bullet$  Then  $\dots$

git push ssh://gerrit.openafs.org/openafs \ HEAD:/refs/for/master

(some configuration required)

### Gerrit

- Gerrit is a git submission and code review system developed by Google for the Android Open Source Project
- Streamlines the submit / review / commit workflow

### Demo (network permitting)

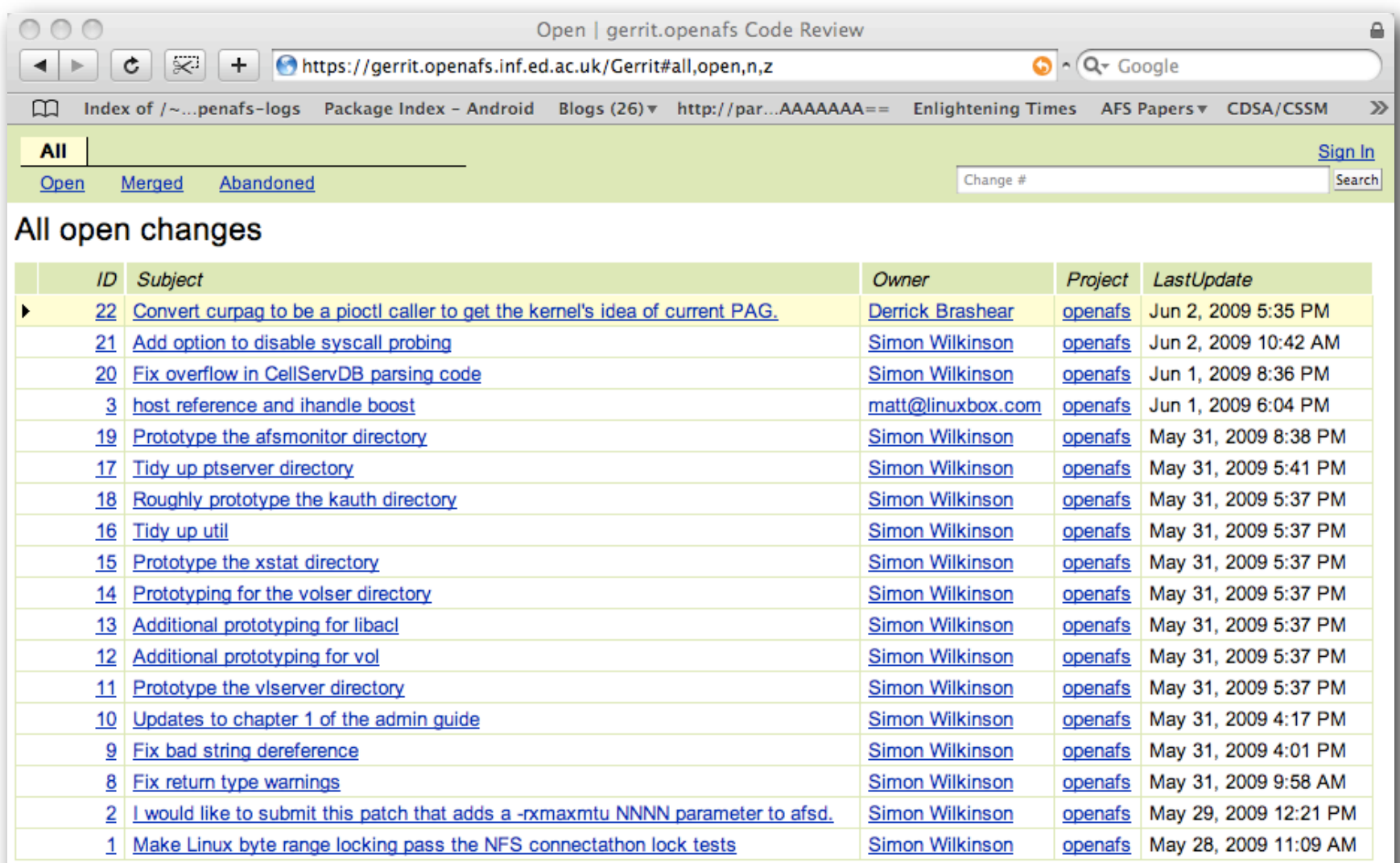

Press '?' to view keyboard shortcuts

Powered by **Gerrit Code Review** (v2.0.13.1)

### Configuring Gerrit (and git)

- Log in to gerrit with an OpenID
- Generate a ssh key pair, and upload the public portion
- Edit ~/ ssh/config and add:

Host gerrit.openafs.org Identity ~/.ssh/id\_gerrit Port 24918 User **you**

### Telling git who you are

- Gerrit knows your email address (your IdP told it). You can give it additional addresses, too.
- All commits you push must come from an email address gerrit knows.

git config --global user.name "Simon Wilkinson"

git config --global user.email ["sxw@inf.ed.ac.uk"](mailto:sxw@inf.ed.ac.uk)

### Recycling

- Your code may not be perfect first time
- Gerrit gives each change a number, which can be used to modify existing submissions
- git commit --amend, or git rebase to combine your modifications with the original change
- Upload your change to the server for review

git push ssh://gerrit.openafs.org/openafs \ HEAD:refs/changes/<changeno>

### Bug tracking

- If your change fixes a bug, then open an RT ticket for it
- Preferrably do this first...
- Bugs are created by sending email to [openafs-bugs@openafs.org](mailto:openafs-bugs@openafs.org)
- RT is available to everyone at<http://rt.central.org/rt>
- Patches can also be submitted directly to RT

### Standardisation

- Changes to RPCs, pioctls, network visible datastructures and the like require standardisation
- **• Don't** just pick a random number!
- Correct location to do this is on [afs3-standardization@grand.central.org](mailto:afs3-standardization@grand.central.org)
- **•** Start with an informal discussion, but we'll probably need a formal document at some point. People will be happy to help with this!

### **Talking**

- Mailinglist: [openafs-devel@openafs.org](mailto:openafs-devel@openafs.org)
- Jabber: [openafs@conference.openafs.org](mailto:openafs@conference.openafs.org)
- IRC: #openafs on Freenode
- Documentation <http://www.dementia.org/twiki/bin/view/AFSLore/GitDevelopers>